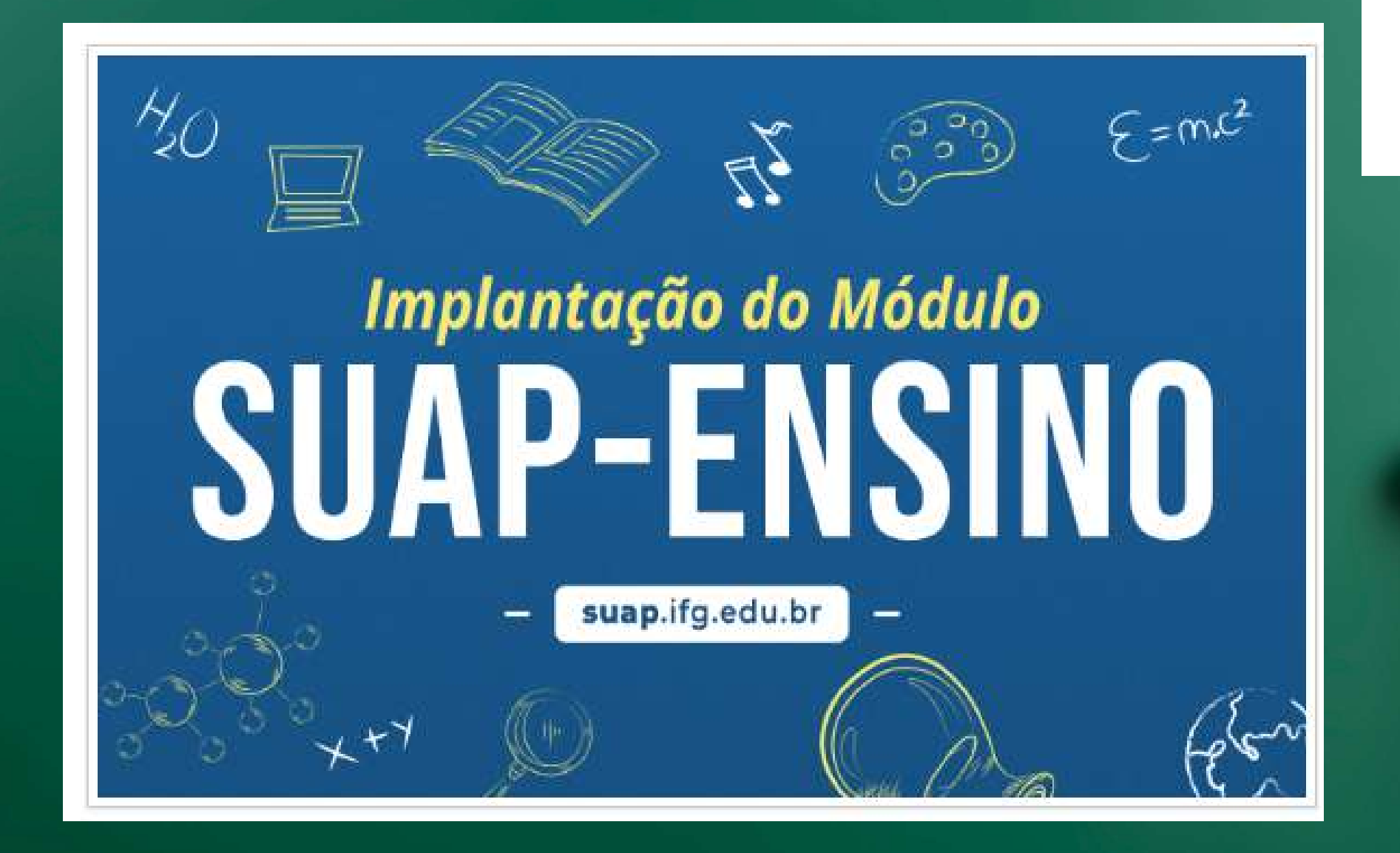

# renovação de matrícula - cursos de graduação

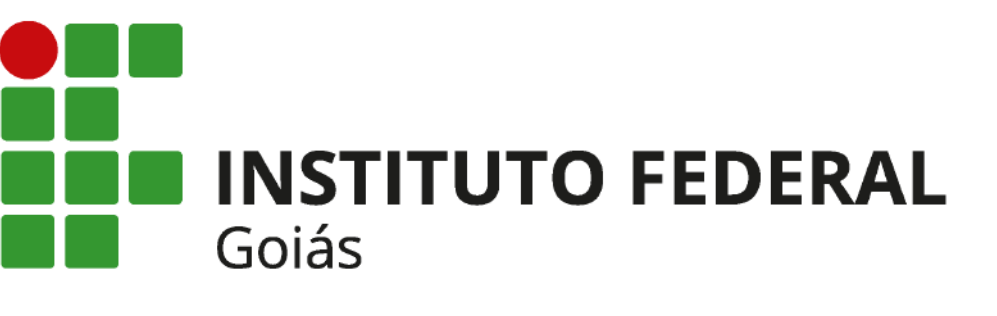

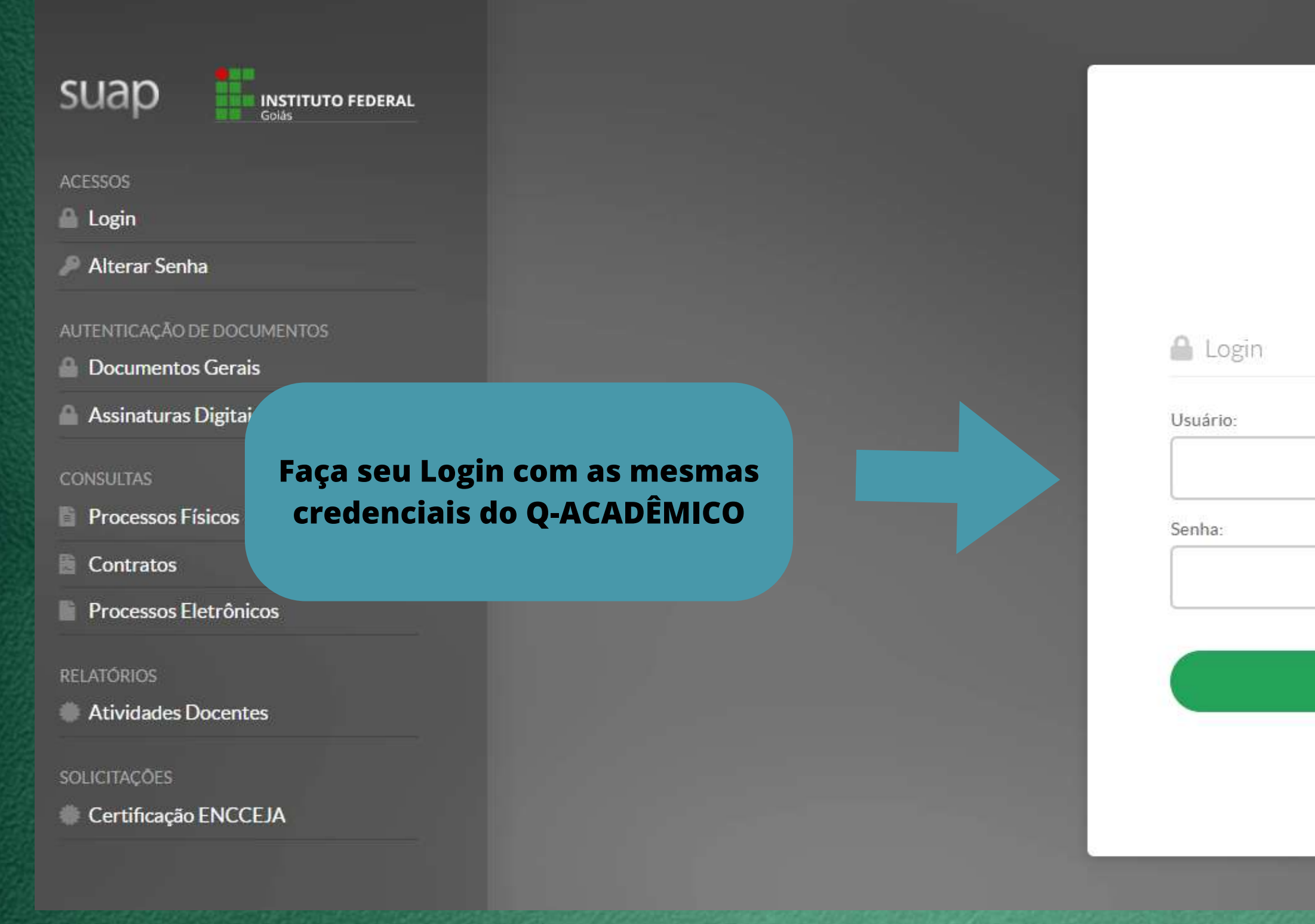

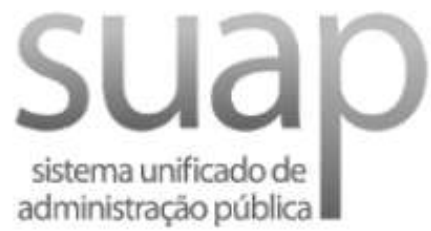

## Acessar

Esqueceu ou deseja alterar sua senha?

## **@ PENDÉNCIAS**

Responda ao questionário de Caracterização Socioeconômica.

## **O** FIQUE ATENTO!

Até 17/08/2023 Faça sua matrícula online.

## **@ AVISOS**

Escolha seu email Acadêmico.

Escolha seu email Google Sala de Aula.

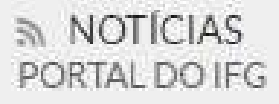

## 15/08/2023

Comissão de Sistematização do Regimento Geral do IFG inicia estruturação das propostas de revisão

## 15/08/2023

Aberto processo eleitoral da Comissão Interna de Saúde do Servidor Público

**Clique no aviso "FIQUE ATENTO -**Por Faça sua matrícula online"

## ● FAÇA SUA MATRÍCULA ONLINE

SERVIC

Figue atento:<br>22 p.2) (CCC, CCC, CCC) (CC **Sifrn.edu.br** 

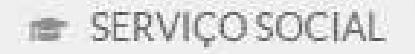

×

 $\equiv$  Registro de Atividades

## ▽ Disciplinas Obrigatórias

O Descubra o motivo das suas disciplinas obrigatórias pendentes não estarem disponíveis clicando aqui.

## ▽ 7º Período | DPAA-GOESTE.96 - Libras

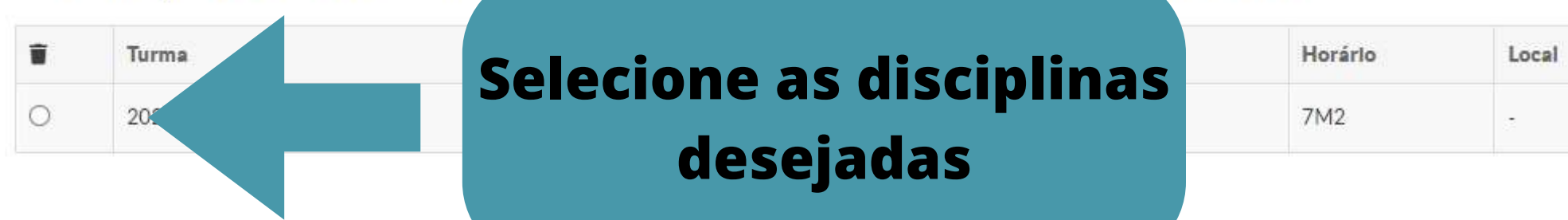

▽ 8º Período | DPAA-GOESTE.106 - Corpo, Irabalho e Educação - Superior [54 h/54 Aulas] - Corpo, Trabalho e Educação Código q-acadêmico: 23704

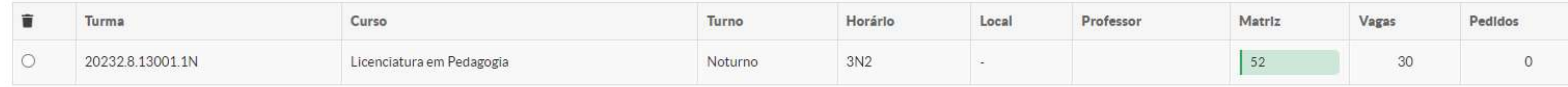

<sup>4</sup>mico: 23694

√ 8º Período | DPAA-GOESTE.103 - Educação, Mídias e Tecnologias Digitais - Superior [54 h/54 Aulas] - Educação, Mídias e Tecnologias Digitais Código q-acadêmico: 23701

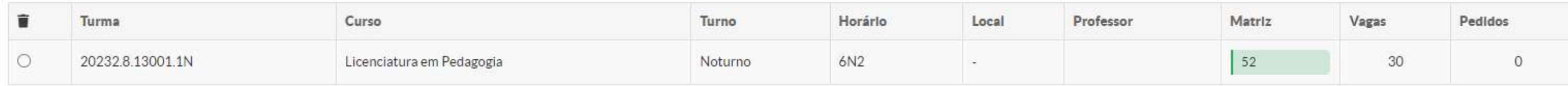

→ 8º Período | DPAA-GOESTE.104 - Estágio Curricular Supervisionado - Gestão da Escola e Prática Pedagógica - Superior [108 h/108 Aulas] - Estágio Curricular Supervisionado - Gestão da Esco e Prática Pedagógica Código q-acadêmico: 23702

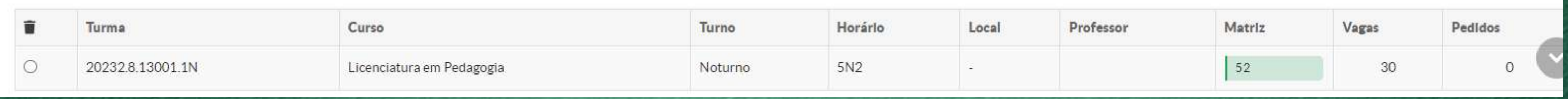

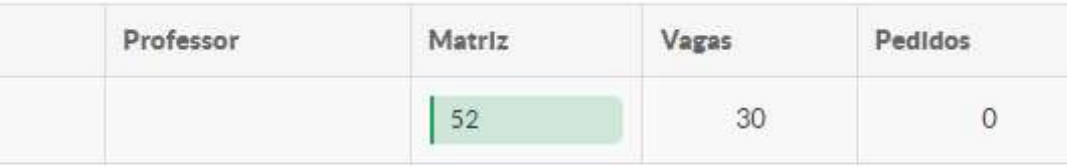

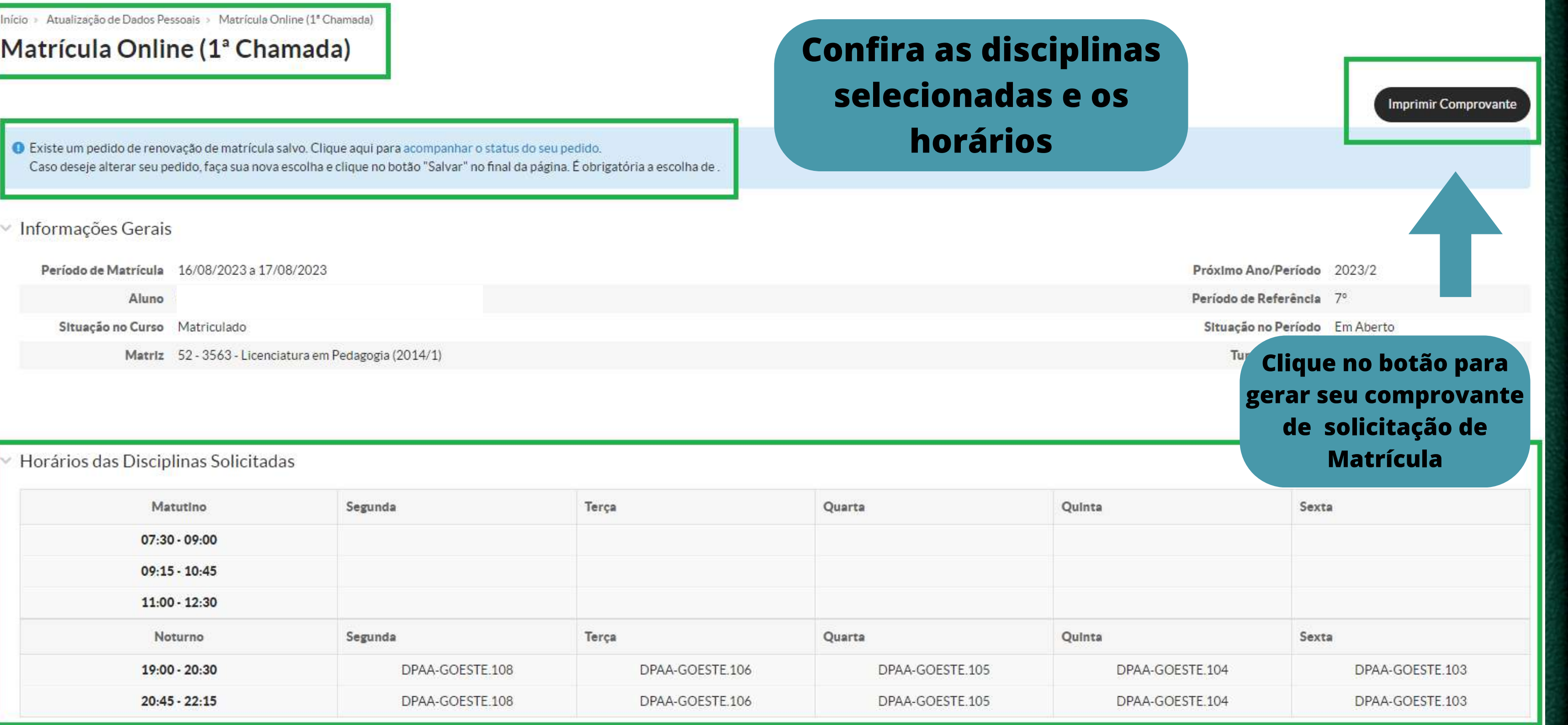

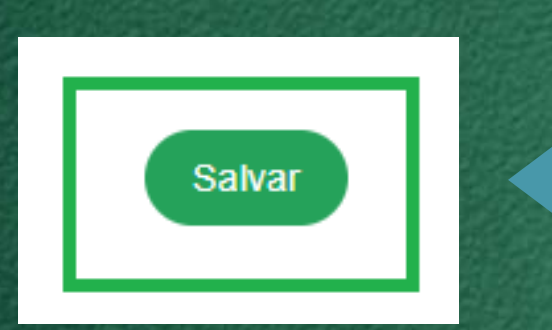

## Clique ao final da Página o botão SALVAR

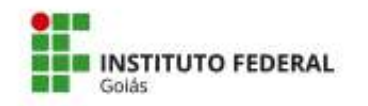

MINISTÉRIO DA EDUCAÇÃO<br>SECRETARIA DE EDUCAÇÃO PROFISSIONAL E TECNOLÓGICA INSTITUTO FEDERAL DE EDUCAÇÃO, CIÊNCIA E TECNOLOGIA DE GOIÁS CÂMPUS GOIÂNIA OESTE

## **COMPROVANTE DE RENOVAÇÃO DE MATRÍCULA**

### Renovação de Matrícula 2023/02 (2023.2) - 7

Nome:

Instituição: Curso: Turno:

Câmpus Goiânia Oeste Licenciatura em Pedagogia Noturno

Matrícula: Período/Ano Letivo: **Modalidade:** 

2023/2 Graduação

### **DISCIPLINAS SOLICITADAS**

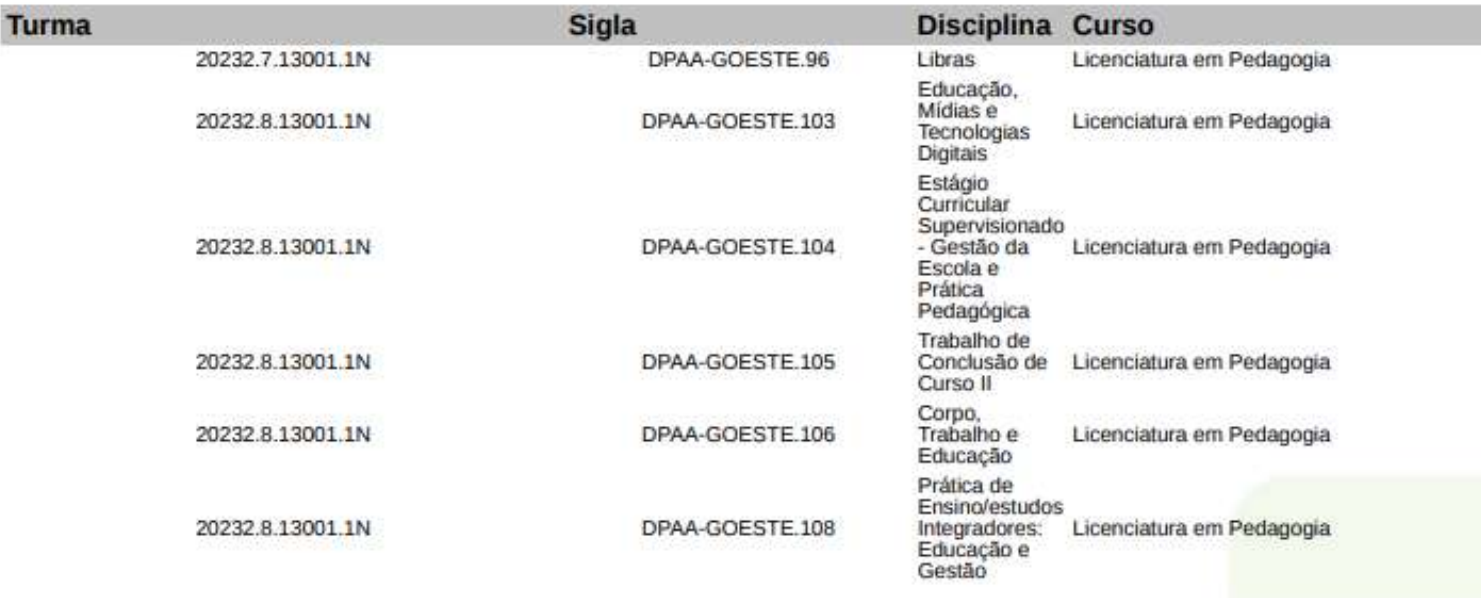

### **HORÁRIOS DAS AULAS**

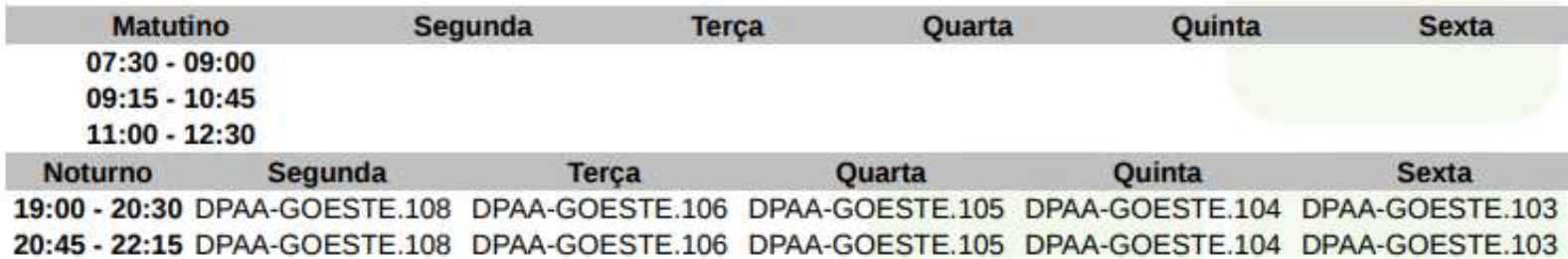

Confira seus dados e as disciplinas selecionadas

**Imprima/salve seu** comprovante de solicitação de **Matrícula** 

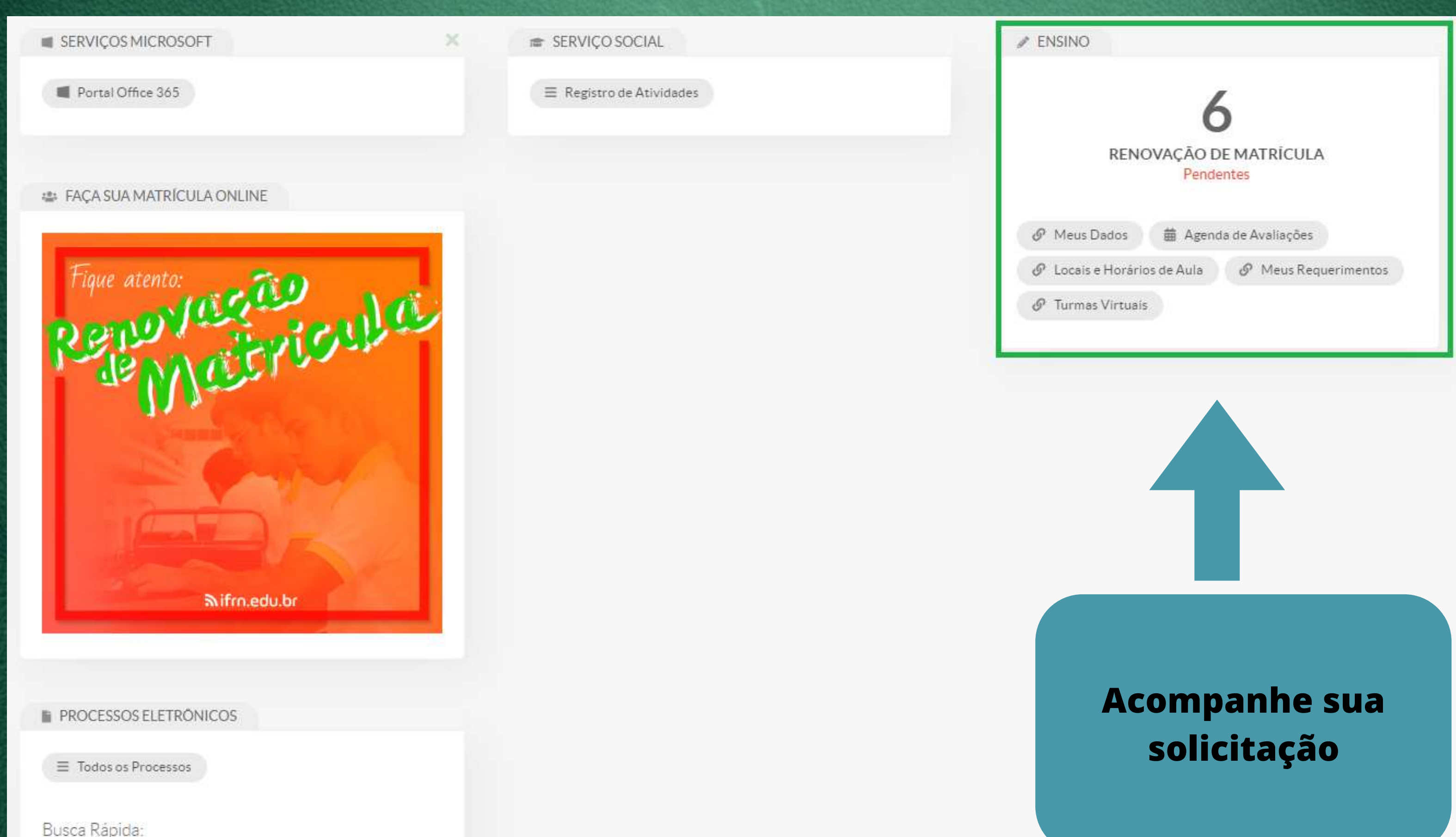

Q Processo Eletrônico

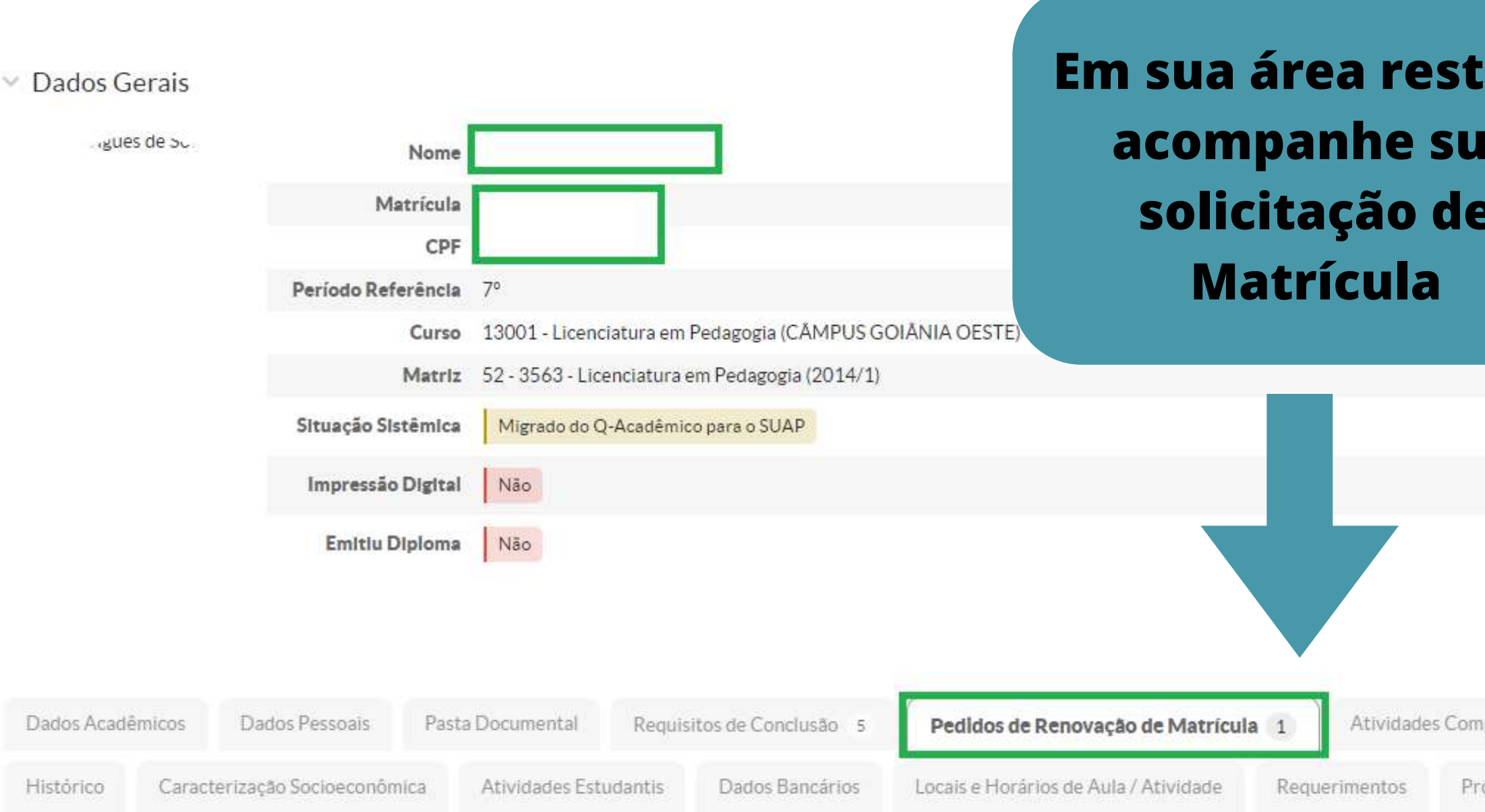

▽ Pedidos de Matrícula

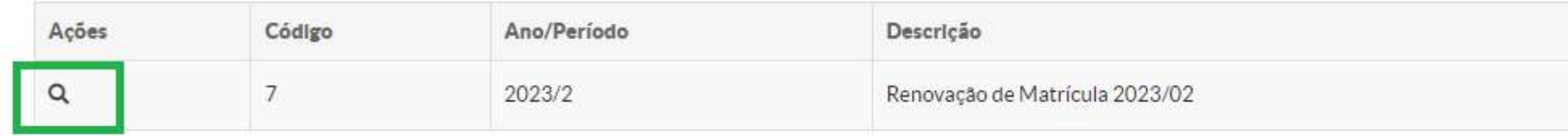

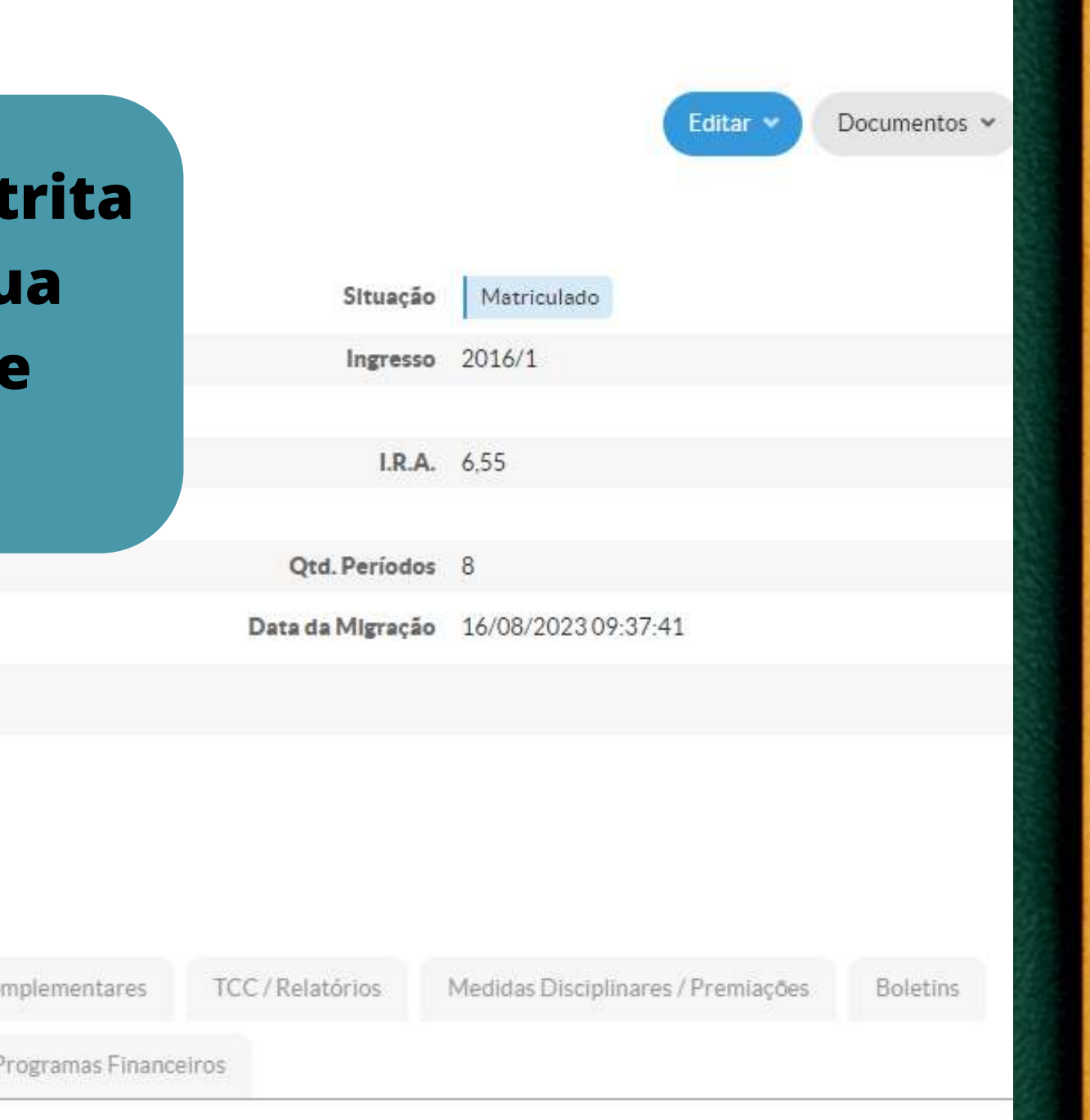

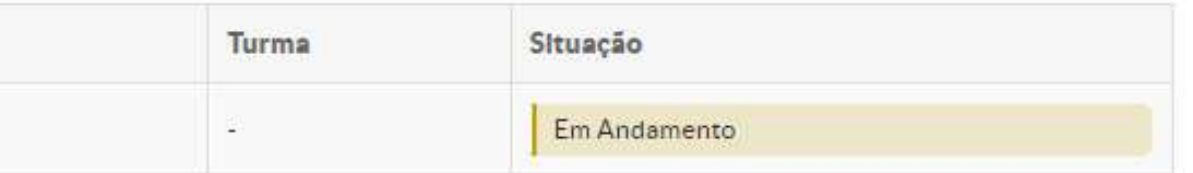

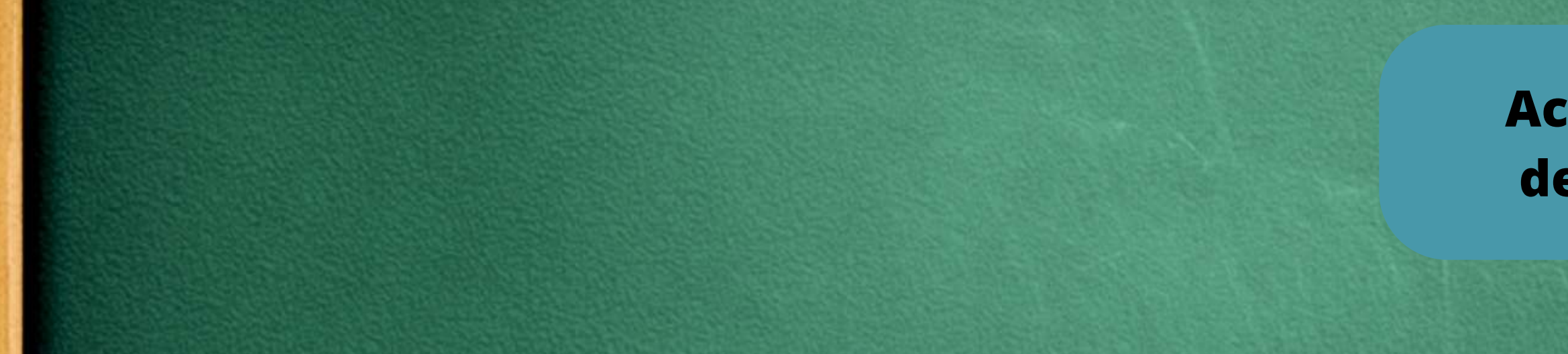

## $\vee$  Pedidos de Matrícula em Disciplinas

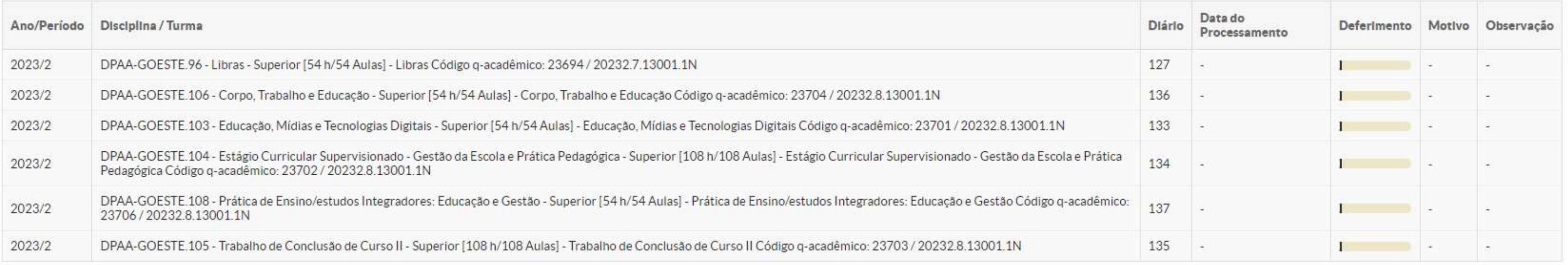

## $\vee$  Horários

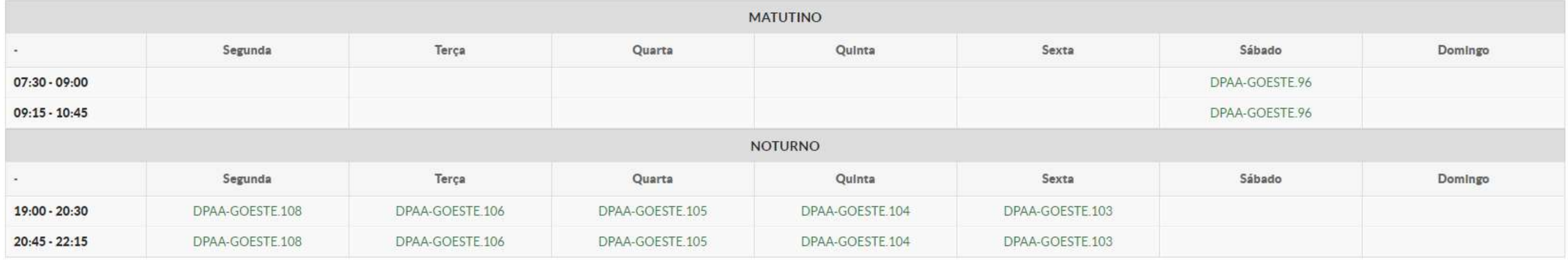

## **Acompanhe o deferimento**

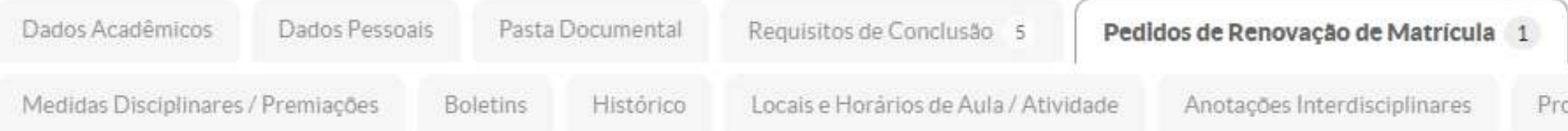

## ▽ Pedidos de Matrícula

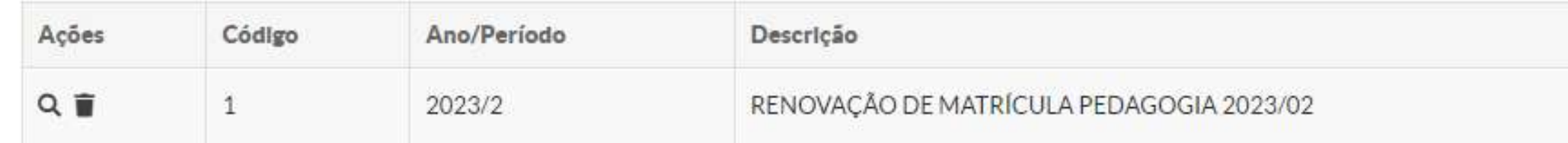

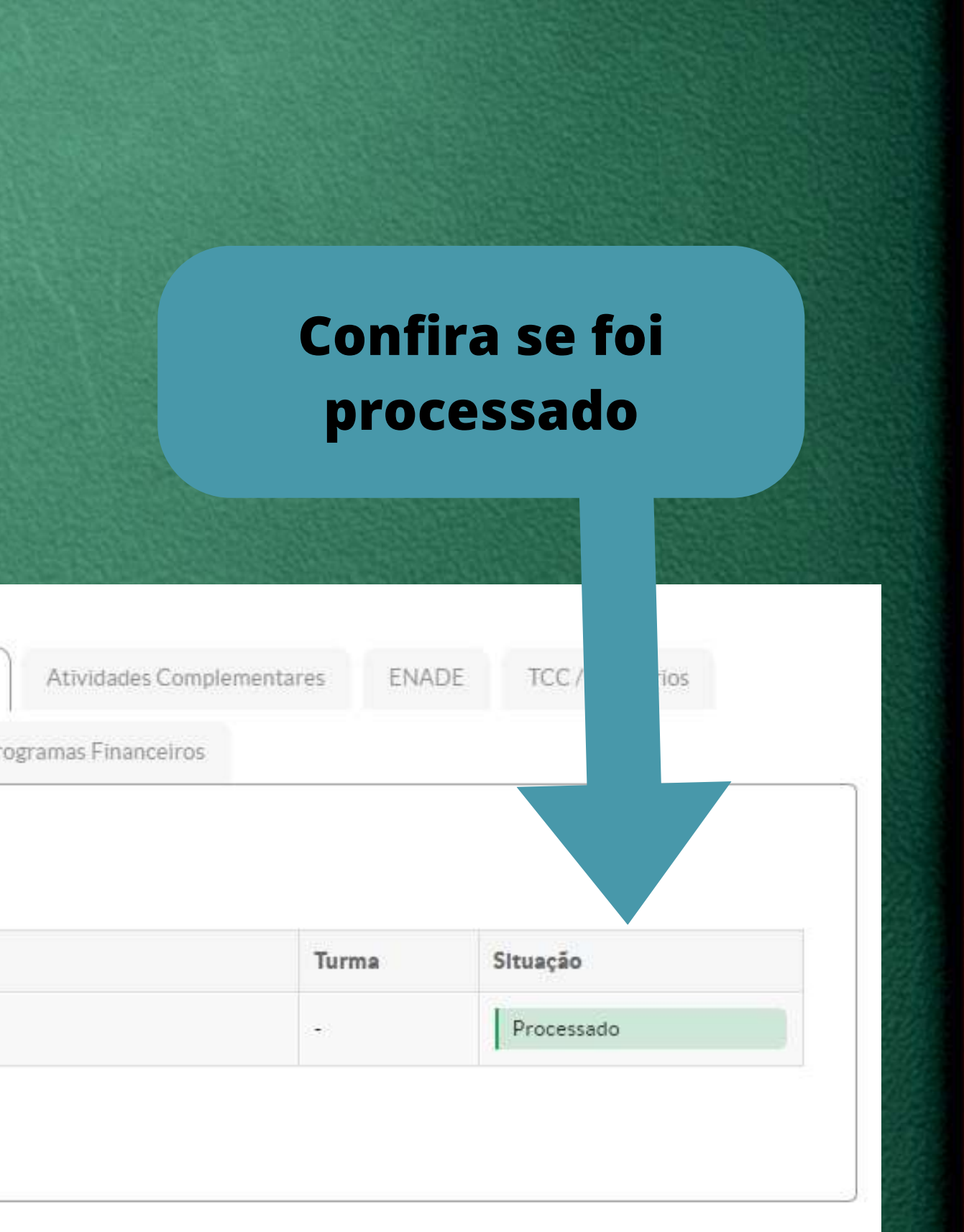

## **HISTÓRICO ESCOLAR PARCIAL**

### **Dados Pessoais**

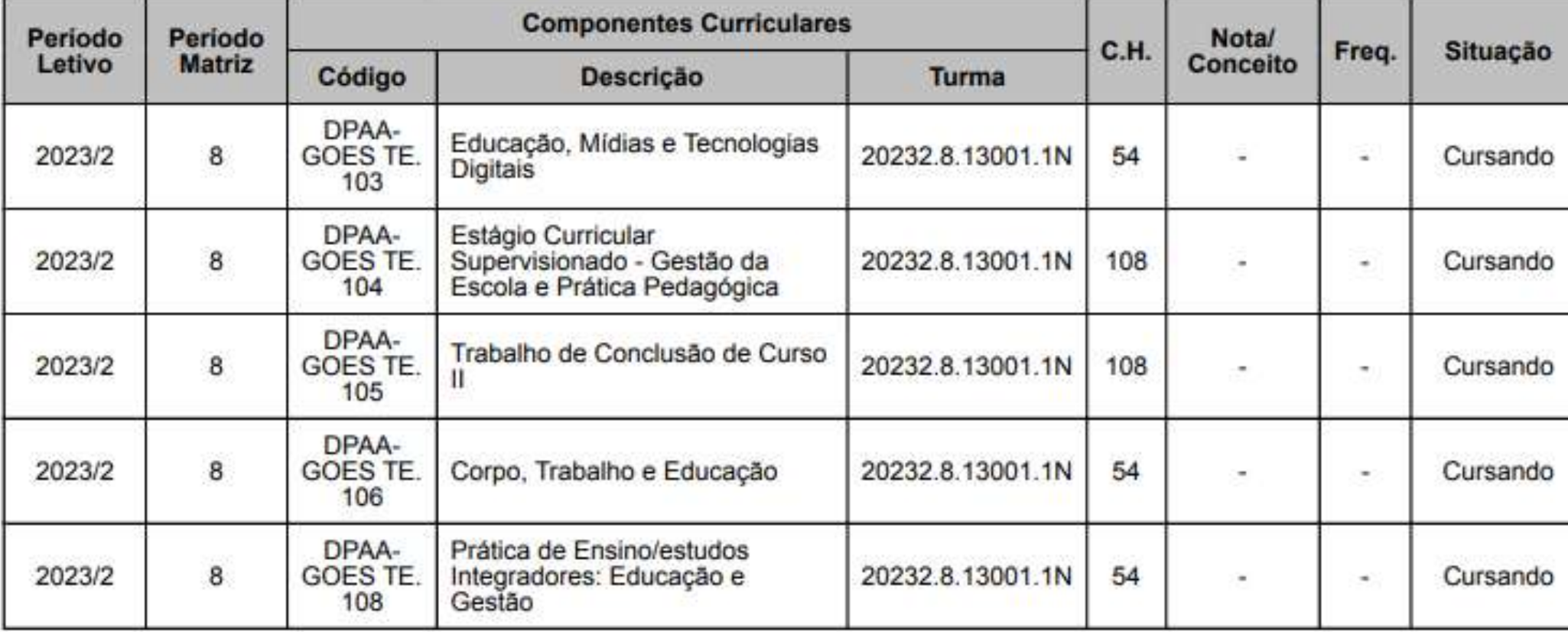

## **QUADRO RESUMO**

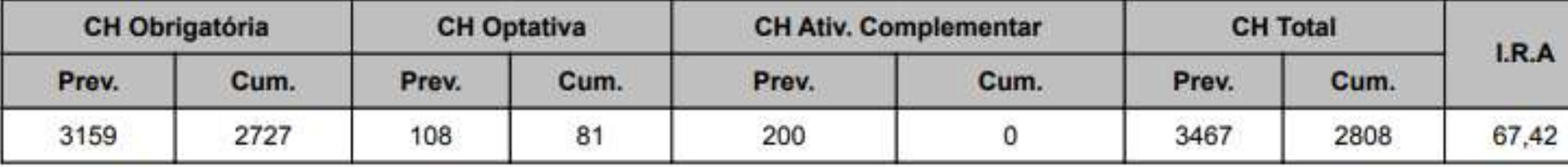

Este documento foi emitido pelo SUAP. Para comprovar sua autenticidade, acesse https://suap.ifg.edu.br/comum/autenticar\_documento/

Código de Autenticação: 74295c - Tipo: Histórico - Data da Emissão: 30/08/2023 - Data de Validade: 29/09/2023

## **Confira no histórico a** situação CURSANDO das disciplinas escolhidas.

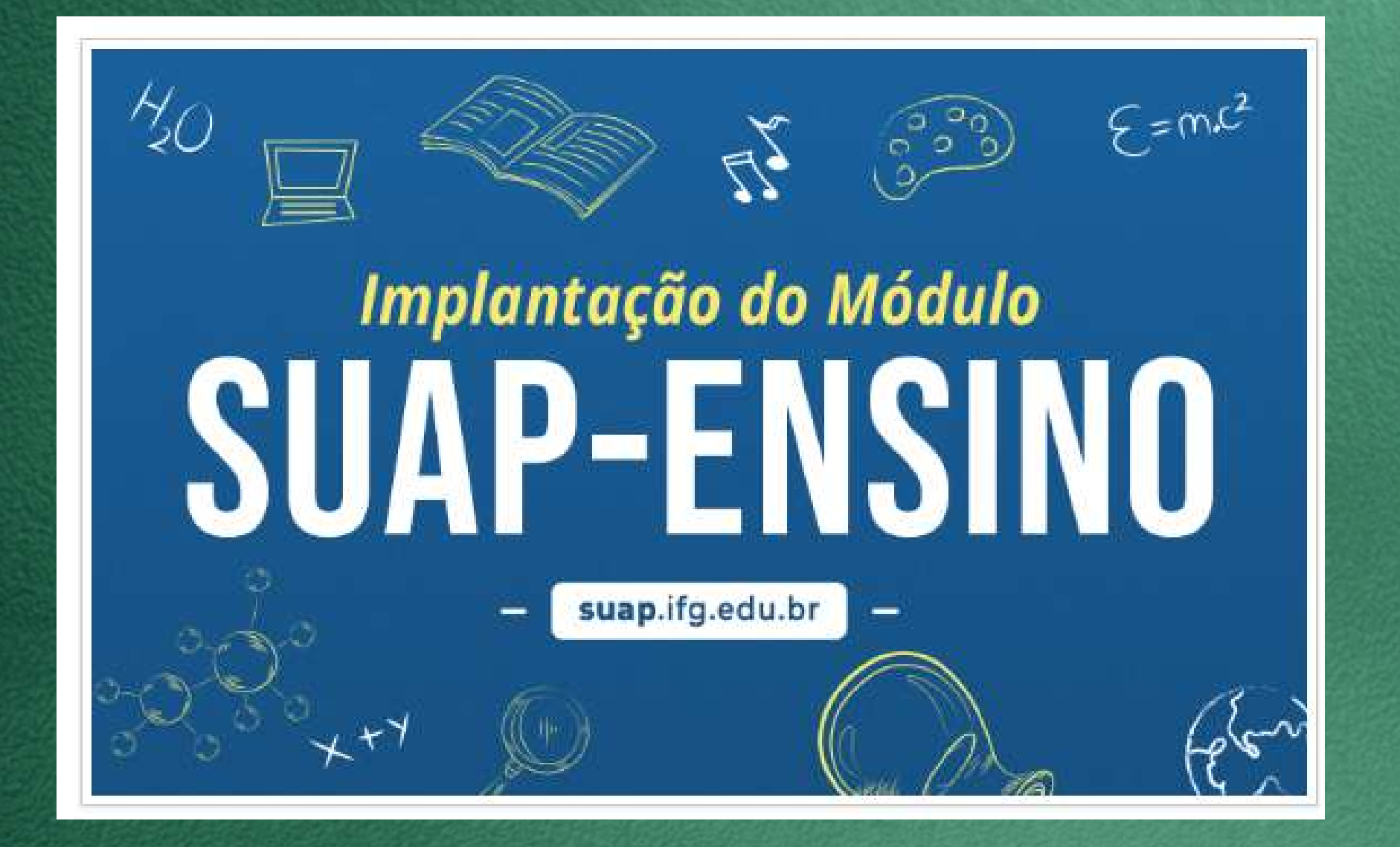

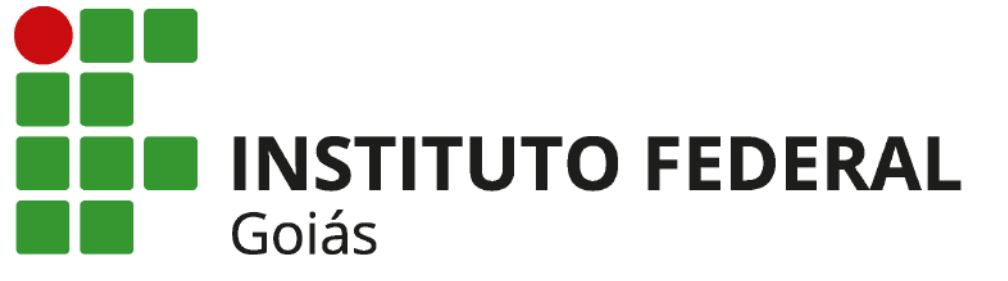